# **CREACION DE USUARIO, GRUPOS Y POLITICAS**

Linux es un sistema operativo multiusuario y multitarea, esto es, que más de un usuario puede trabajar en el sistema de forma simultánea con otros, ejecutando una o más tareas a la vez.

Cuando se ingresa al sistema, es necesario que se identifique con un login y una contraseña, el login es un nombre que identifica de forma única al usuario. La contraseña debe ser una combinación de letras, números y caracteres especiales.

El sistema de contraseñas en Linux es de tipo unidireccional. Esto quiere decir que nuestra contraseña no es almacenada como texto, sino que es cifrada y guardada tal como es. Cuando entramos en el sistema y escribimos nuestra contraseña, ésta es cifrada y comparada con la que está almacenada. Si coinciden, la identificación es positiva, si no coinciden, no hay identificación.

## **Existen 3 tipos de usuarios:**

**Usuario Normal**, es un individuo particular que puede entrar en el sistema, con más o menos privilegios que harán uso de los recursos del sistema. Como indicador en el prompt utiliza el símbolo \$ (dólar). Ejemplo: Raúl, Sergio, mrodriguez, etc. También se les conoce como usuarios de login. **Usuarios de Sistema**, son usuarios propios del sistema vinculados a las tareas que debe realizar el sistema operativo, este tipo de usuario no puede ingresar al sistema con un login normal. Ejemplo: mail, ftp, bin, sys, proxy, etc. También se le conoce como usuarios sin login.

**Root (superusuario),** todo sistema operativo GNU/Linux cuenta con un superusuario, que tiene los máximos privilegios que le permitirán efectuar cualquier operación sobre el sistema, su existencia es imprescindible ya que se encarga de gestionar los servidores, grupos, etc.

Para la creación de un usuario lo realizaremos con el comando **useradd nombre.**

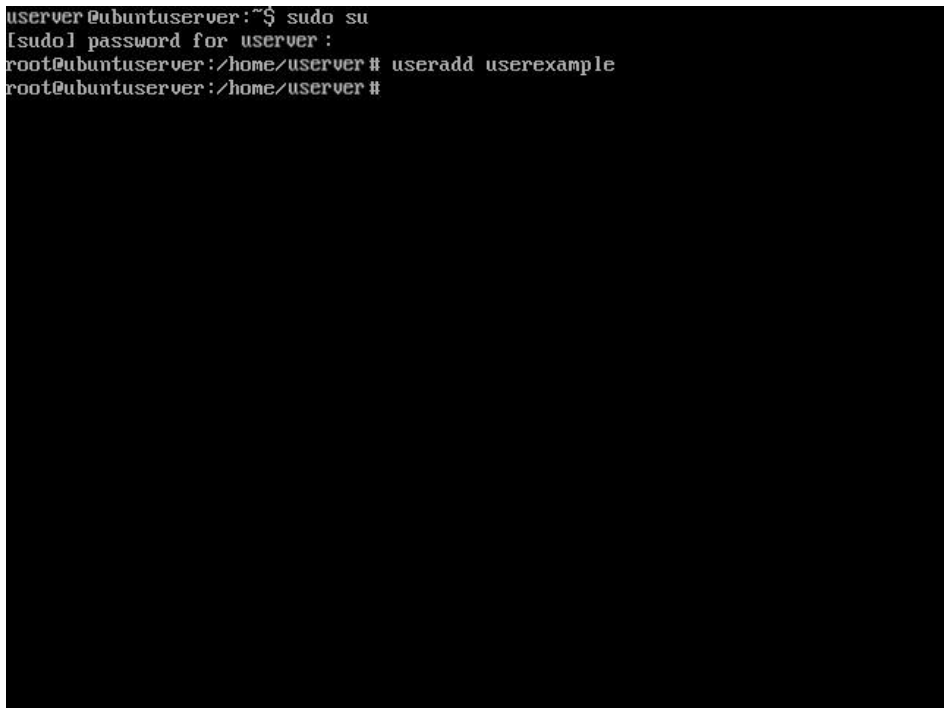

Nota: para que un usuario tenga validez debe tener clave y la colocamos con el comando **passwd nombre**

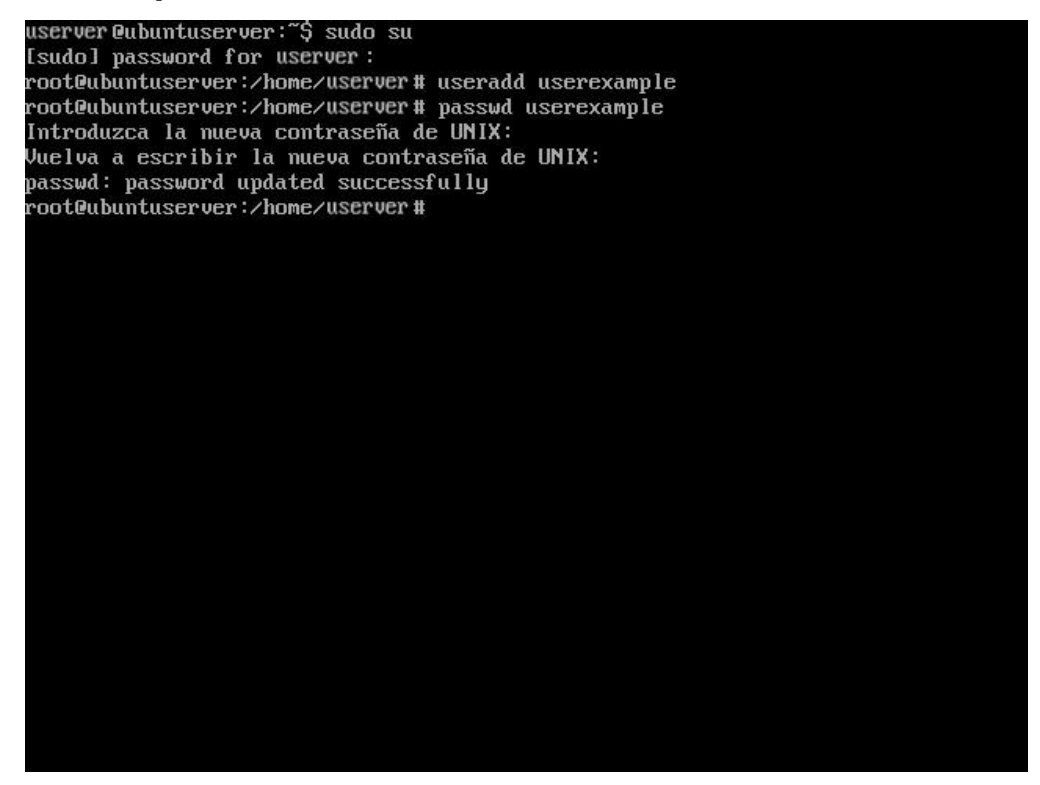

Para crear un grupo lo realizamos con el comando **groupadd nombre**

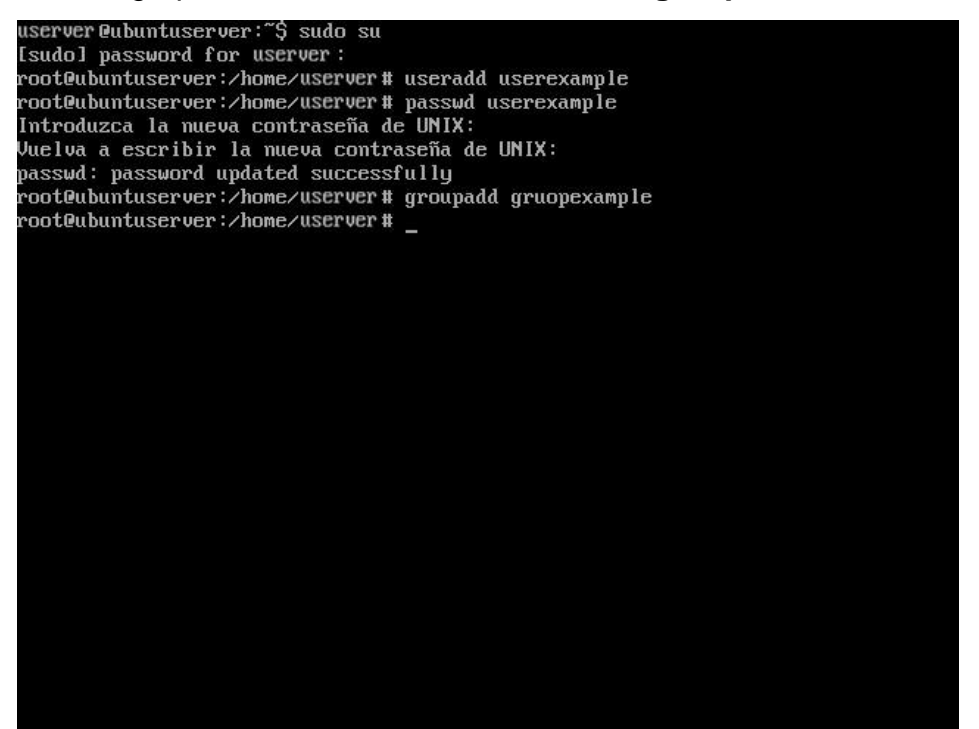

En la carpeta **/etc/group** podemos ver los grupos del sistema, donde aparece en el siguiente orden, primero el nombre, luego el password (en este caso x o oculto) y luego el user id (UID) o grupo id (GID).

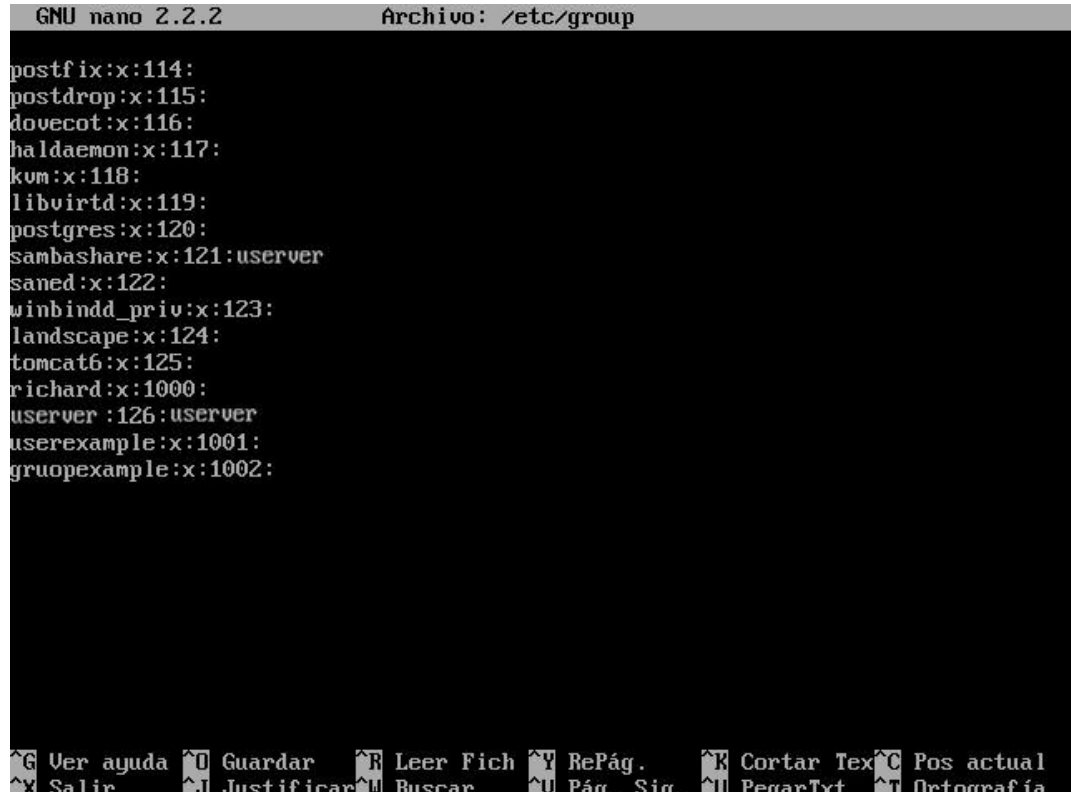

También en el archivo /etc/passwd podemos tener mayor información de los usuarios, como por ejemplo el shell que utiliza, la carpeta donde está y el UID del grupo y usuario.

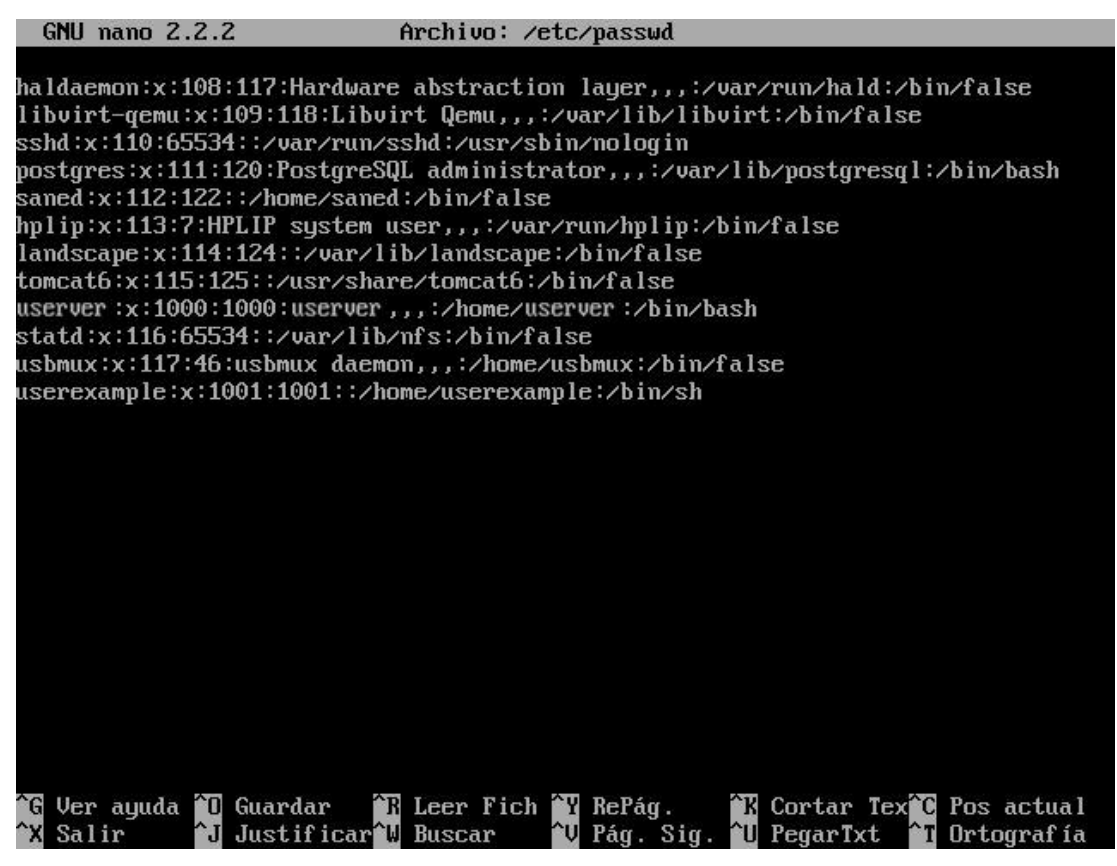

Ahora bien, al crear un usuario o grupo tenemos varias opciones entre las opciones más destacables tenemos:

- -g: Grupo principal que queremos tenga el usuario (debe existir)
- -d: Carpeta home del usuario. Suele ser /home/nombre-usuario
- -m: Crear carpeta home si es que no existe.
- -s: Intérprete de comandos (shell) del usuario. Suele ser /bin/bash
- –r: borra también la carpeta home del usuario
- groupmod –g: cambia el grupo ID (GID)
- groupmod –n: cambia el nombre del grupo
- groupdel: borra un grupo
- adduser: para agregar un usuario a un grupo
- deluser: para borrar un usuario de un grupo
- userdel: para eliminar un usuario
- usermod: para modificar un usuario

En este caso crearemos otro usuario con las indicaciones correspondiente usando el siguiente comando **useradd –g gruopexample –d /home/estudiante –m –s /bin/bash estudiante,** donde indicamos que agregue un usuario al grupo gruopexample con el directorio /home/estudiante y que cree la carpeta sino está creada, cuyo usuario tendrá el shell /bin/bash y con el nombre estudiante

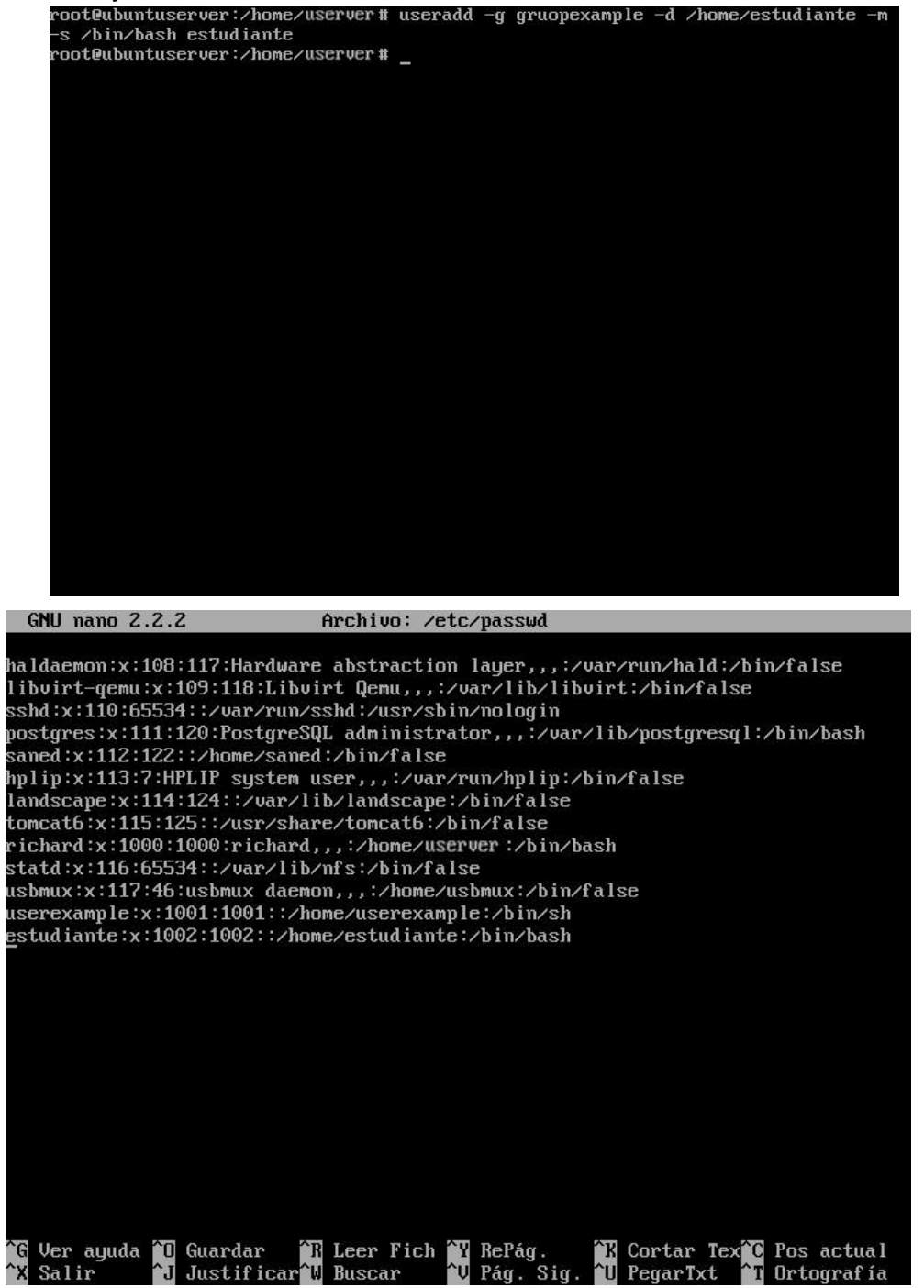

Por otra parte si queremos borrar un grupo tenemos que tener en cuenta que no tenga ningún usuario a este grupo como primario, vamos a realizar el siguiente cambio, usando el comando **nano /etc/group**, vemos dos grupos creado el primero **userexample** se creó al crear un usuario (sino indicamos grupo o no existe grupo, el usuario crea su propio grupo), y el segundo **gruopexample**, si intentamos borrar el grupo **userexample** con el comando **groupdel userexample** nos dará error por ser el grupo primario de un usuario, por ende modificamos el usuario con el comando **usermod –g gruopexample userexample,** donde indicamos que modifique el usuario **userexample** para que su grupo primario sea **gruopexample,** luego indicamos borrar la carpeta y listo

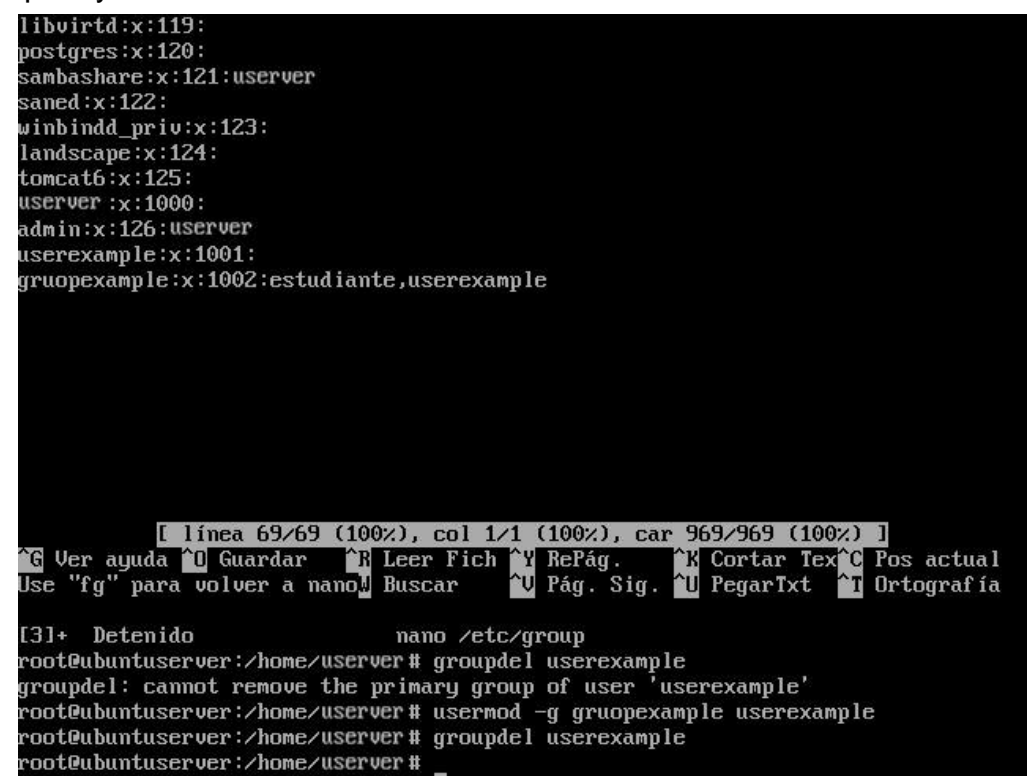

## **PERMISOS A GRUPO O USUARIOS POR LINEA DE COMANDO**

Para dar privilegios y cambiar un fichero a un usuario o grupos usamos dos comandos en específico **chmod y chonw.**

Con el comando **chmod** podemos dar los permisos de r-read, w-writer, x-execution, también usando las combinaciones binarias a continuación.

Donde al colocar rwx-wx-x o en numero 751 indicamos lo siguiente.

- 1- El primer renglón rwx es el usuario
- 2- El segundo wx es el grupo
- 3- El tercer renglón x es cualquier otro usuario

También podemos colocar  $\{a, u, g, o\}$   $\{+, -\}$   $\{r, w, x\}$ a=all u=usuario g=grupo o=otros +=agregar –quitar Comandos de ejemplo **chmod 751 nombre chmod a+r nombre**

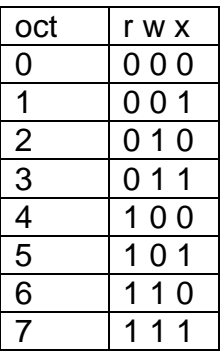

En este ejemplo cambiaremos los privilegios de usuarios y grupos. Esto cambios lo haremos con el usuario privilegiado, creamos la carpeta **privilegiados** y vemos sus permisos donde **wxr** es para usuario, **xr** grupo y **x** para los demás.

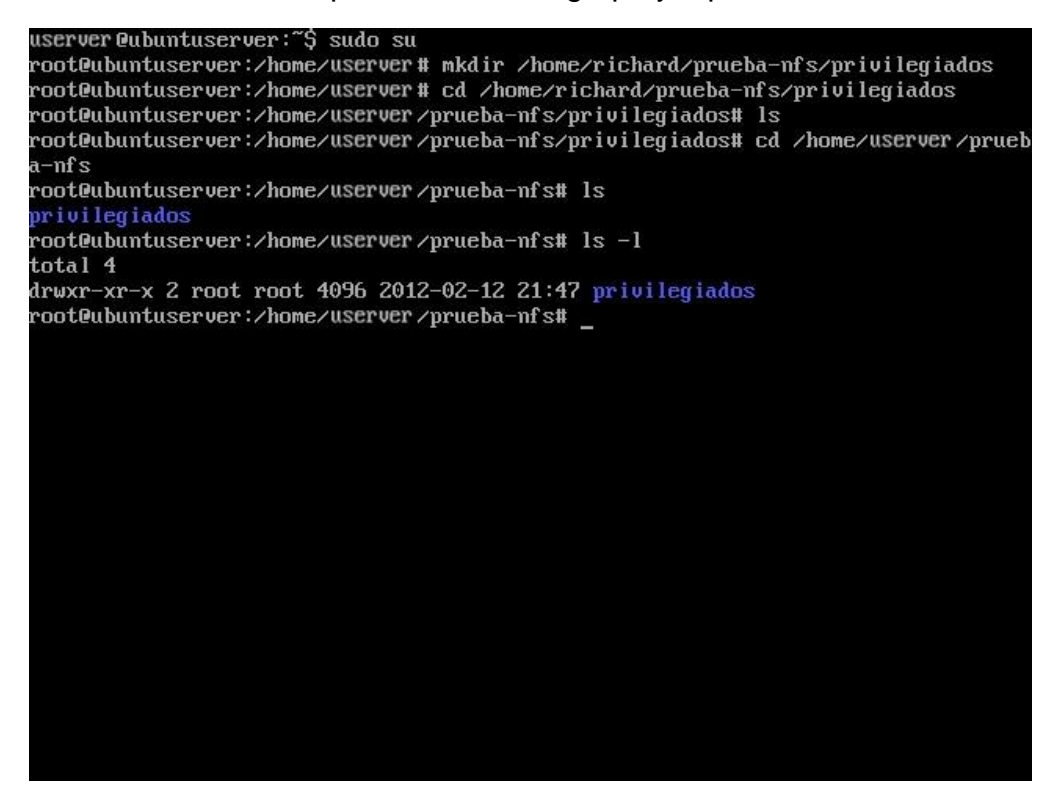

Cambiaremos los privilegios para grupos, usuario y otros de ambas manera

root@ubuntuserver:/home/userver/prueba-nfs# chmod g-w privilegiados root@ubuntuserver:/home/userver/prueba-nfs#chmod\_o-wx\_privilegiados root@ubuntuserver:/home/userver/prueba-nfs# ls -l  $total<sub>4</sub>$ drwxr-xr-- 2 root root 4096 2012-02-12 21:47 privilegiados root@ubuntuserver:/home/userver/prueba-nfs# chmod o+r privilegiados root@ubuntuserver:/home/userver/prueba-nfs# ls -1 total 4 drwxr-xr-- 2 root root 4096 2012-02-12 21:47 privilegiados root@ubuntuserver:/home/userver/prueba-nfs# chmod a+r privilegiados root@ubuntuserver:/home/userver/prueba-nfs# ls -l total 4 drwxr-xr-- 2 root root 4096 2012-02-12 21:47 privilegiados root@ubuntuserver:/home/userver/prueba-nfs# chmod 751 privilegiados root@ubuntuserver:/home/userver/prueba-nfs# ls -l total 4 drwxr-x--x 2 root root 4096 2012-02-12 21:47 privilegiados root@ubuntuserver:/home/userver/prueba-nfs# chmod a-r privilegiados root@ubuntuserver:/home/userver/prueba-nfs# ls -1 total 4 d-wx--x--x 2 root root 4096 2012-02-12 21:47 privilegiados root@ubuntuserver:/home/userver/prueba-nfs# chmod a-w privilegiados root@ubuntuserver:/home/userver/prueba-nfs# ls -l total 4 d--x--x--x 2 root root 4096 2012-02-12 21:47 privilegiados root@ubuntuserver:/home/userver/prueba-nfs# chmod 751 privilegiados root@ubuntuserver:/home/userver/prueba-nfs# ls -1 total 4 drwxr-x--x 2 root root 4096 2012-02-12 21:47 privilegiados root@ubuntuserver:/home/userver/prueba-nfs#

Para cambiar los usuarios y lo grupos se realizara con el comando **chown usuario:grupo nombre** o individual, para probar crearemos un usuario y su grupo y los haremos propietario del archivo.

.

root@ubuntuserver:/home/userver/prueba-nfs# ls -l total 4 drwxr-x--x 2 root root 4096 2012-02-12 21:47 privilegiados root@ubuntuserver:/home/userver/prueba-nfs# groupadd grupomio root@ubuntuserver:/home/userver/prueba-nfs# useradd -g grupomio mio root@ubuntuserver:⁄home⁄userver ∕prueba-nfs# chonw mio:grupomio privilegiados No se ha encontrado la orden «chonw», quizás quiso decir: La orden «chown» del paquete «coreutils» (main) chonw: orden no encontrada root@ubuntuserver:/home/userver/prueba-nfs# chown mio:grupomio privilegiados root@ubuntuserver:/home/userver/prueba-nfs# ls -l total 4 drwxr-x--x 2 mio grupomio 4096 2012-02-12 21:47 privilegiados root@ubuntuserver:/home/userver/prueba-nfs# \_

Para la realizar cambio de la información de un usuario lo realizamos con el comando **chfn usuario**, donde nos da la opción de colocar información del usuario.

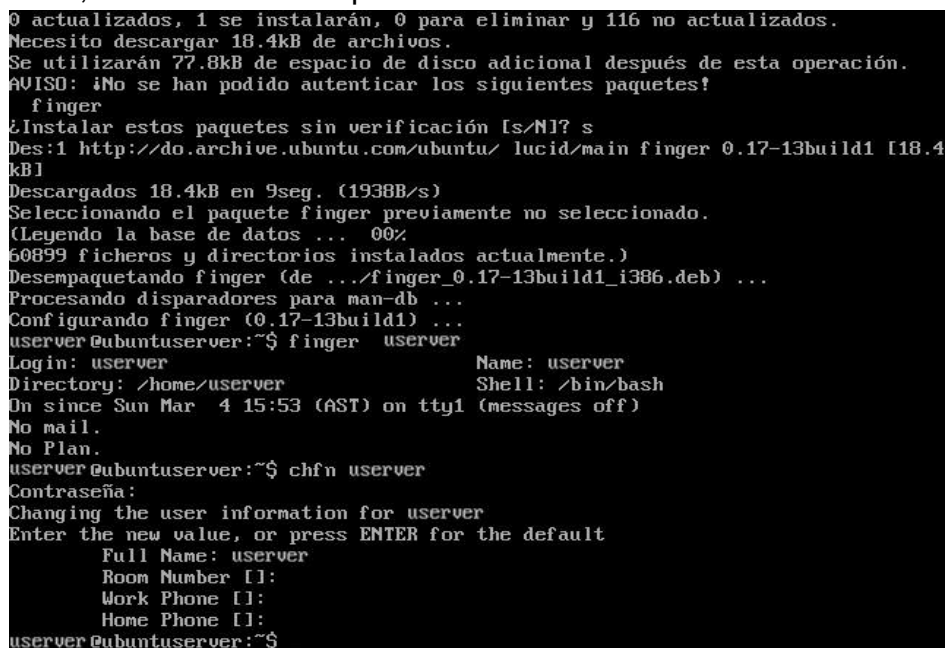

También para ver la información de los usuarios descargamos el paquete **finger,** el cual nos muestra la información del usuario solicitado.

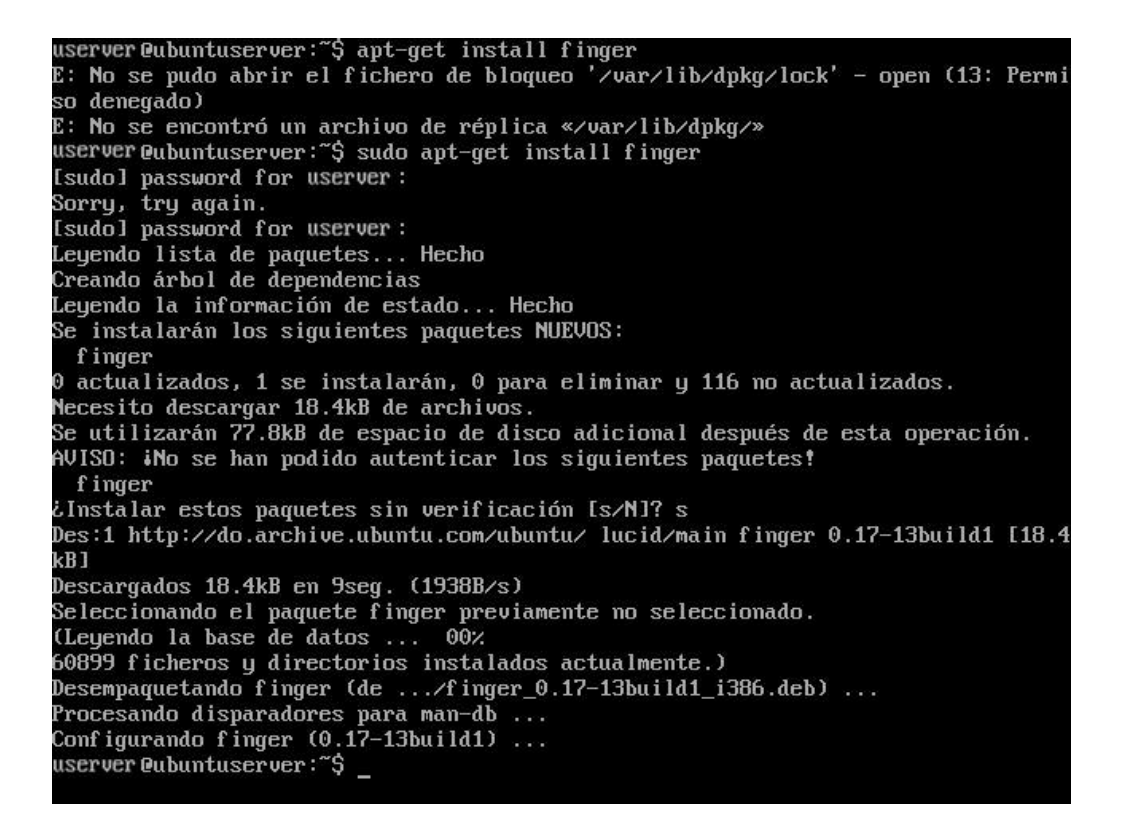

Ya por último también podemos dar privilegios de administrador o root a los usuarios, esto lo hacemos con los siguientes comandos colocados como root

### **sudo adduser usuario root**

### **sudo adduser usuario admin**

userver@ubuntuserver:~\$ sudo su [sudo] password for userver: roador passusida isi desitus.<br>root@ubuntuserver:/home/userver# sudo userver richard root<br>Añadiendo al usuario `userver' al grupo `root' ... Adding user userver to group root Hecho. nceno.<br>root@ubuntuserver:/home/userver# sudo adduser userver admin<br>El usuario `userver' ya es un miembro de `admin'.<br>root@ubuntuserver:/home/userver#